# Online Registration Guide

FALL 2017 - WINTER 2018

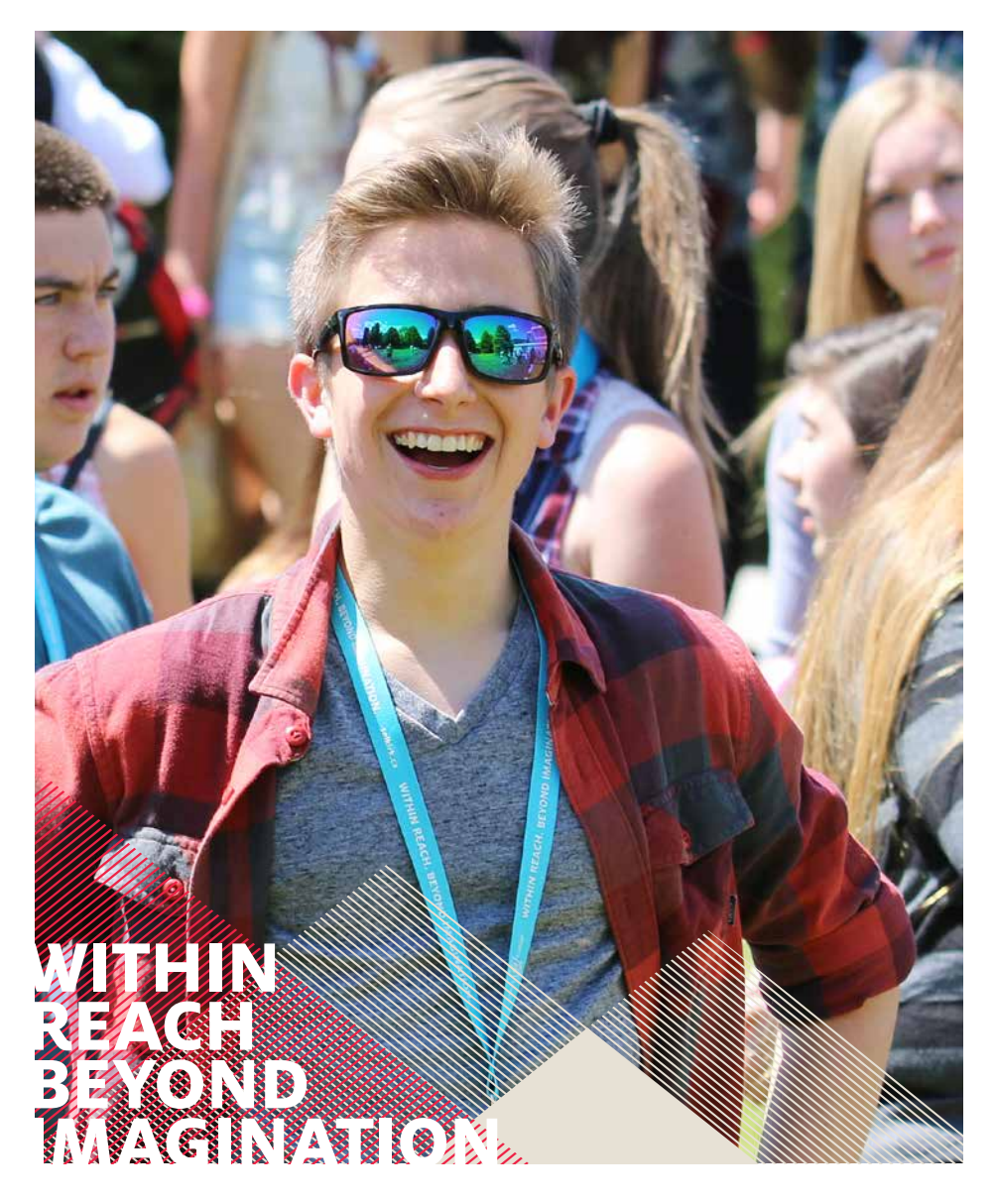

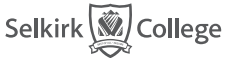

*Within Reach. Beyond Imagination.* **selkirk.ca**

# FAQ's

# **Is the extended Health and Dental Plan run by Selkirk College?**

The Extended Health and Dental Plan is run by the Selkirk College Students' Union for students registered in 60% of a full time course load. Students WILL automatically be enrolled and charged a fee for this plan. For information contact:

*[healthanddental@selkirkstudents.ca](mailto:healthanddental%40selkirkstudents.ca%20?subject=)*  or call 250.365.1262.

### **When is tuition due?**

All student fees are due prior to the start of classes. Please see "Important Dates" online at *[selkirk.ca/current-students](http://www.selkirk.ca/current-students)*  in the Information & Forms section.

#### **How can I pay my tuition?**

Fees may be paid via your online student record using a credit card, online through your bank or in person at any Selkirk College campus using cash, debit, or cheque. Student Accounts can be reached at 1.888.953.1133 ext 21297 (Castlegar), 1.866.301.6601 ext 13244 (Nelson).

### **Does Selkirk College invoice for tuition?**

Students are responsible to go to their student record online at *http://erp.selkirk.ca/srs/mystudentrecord.htm [weblogin](https://www3.selkirk.ca/reg/htbin/weblogin)* and check their accounts by clicking on Fees.

# **How do I request Advance (Transfer) Credit?**

At least 2 weeks prior to the start of classes, complete the Advanced Credit form found at: **selkirk.ca/admissions/admissions-office/ transfer-credit**. Forward to our Records Department, the completed Advanced Credit form along with an official transcript and course outlines, if required, from which the institution you seek Advance (transfer) credit.

# **Can my parents access information about me at Selkirk College?**

It is against the Freedom of Information and Protection of Privacy Act to release any information to anyone other than the student. However, you can fill out an Authorization of Release of Student Information form so that we can give information to your parents or guardian.

The form is found at selkirk.ca/studentexperience/student-connection/currentstudent-info under the "Information & Forms" section

### **When is the very last day to drop a course?**

The last day to drop a course or change to an audit status is two thirds of the way through the course. Please see "Important Dates" online at *selkirk.ca/admissions/enrolment-services/ important-dates*

On-campus and off-campus housing information is located at: *selkirk.ca/services/campus-services* and *[selkirk.ca/services/residence-services](http://www.selkirk.ca/services/campus-services/residence-services)*

# **Extended Health and Dental Plan**

If you are registered in 60% of a full-time course load you will automatically be enrolled and charged \$279.00 for the Selkirk College Students' Union (SCSU) Extended Health and Dental Plan. Students who have existing coverage must opt-out of the Selkirk College Student Union Extended Health and Dental Plan by providing proof of coverage to the Student Union Office.

Opt-out deadline: Last day of month in which your program starts. Student with disabilities, meeting full time requirements, that have not been assessed the coverage and are wanting it, please contact SCSU. For more information please contact the Health and Dental Coordinator at [healthanddental@selkirkstudents.ca](mailto:healthanddental%40selkirkstudents.ca?subject=) or call 250.365.1262.

# Registration Help Step 1: Course Selection Assistance

Selkirk College counsellors are available to help you plan your course selection for Fall and Winter semesters. The college counsellors can provide you with assistance and information on the following:

- $\vee$  Course selection for various educational and career goals.
- $\checkmark$  Course transferability.
- $\vee$  University requirements.
- $\vee$  Registration procedures.
- $\checkmark$  Course timetabling for the semester.
- $\vee$  Workload considerations.
- $\vee$  Tuition, fees, and general financial aid eligibility requirements.
- $\vee$  Adding and dropping courses, course withdrawal deadlines, grading systems and implications for university transfer.
- $\checkmark$  Career planning.
- $\vee$  Other concerns.

### **If course selection is complete, continue to Step 2.**

On the Castlegar Campus, counselling appointments are available Monday through Friday from 8:45 am to 2:30 pm. Counselling appointments are in great demand closer to the registration dates; you are strongly encouraged to make an appointment as soon as possible.

To make a counselling appointment phone Student Services on the Castlegar Campus at 250.365.1273. To see a Selkirk counsellor in Nelson, phone 250.352.6601.

Aboriginal students may contact the Aboriginal Services Liasion at **jmorin@selkirk.ca**, or by phone at 250.365.1357.

# Step 2: Seat Deposit

To register, a non-refundable seat deposit is required as outlined in your Letter of Acceptance. Deposits may be paid via your online student record using a credit card, online through your bank or in person at any Selkirk College campus using cash, debit, or cheque. Student Accounts can be reached at 1.888.953.1133 ext 21297 (Castlegar), 1.866.301.6601 ext 13244 (Nelson).

# **College readiness tool (CRT)**

The *College Readiness Tool (CRT)* is an assessment of English and Math. All students applying to Selkirk College are required to take the CRT. The CRT provides a basis for advising students on appropriate program or course choices, thereby increasing your chances of success.

The CRT is offered at the Castlegar, Nelson, and Trail campuses. For those students who live outside the area, a distance option is available.

Register for the CRT online at: **[selkirk.ca/services/crt](http://www.selkirk.ca/services/crt)**

# Step 3: How to Register

# A. TO REGISTER ONLINE AT HOME

NOTE: It is possible to set up your timetable before your official registration date by following steps one through seven below. Once you have selected your courses/program, click on "Save Plan". This action does not register you in these courses, but will allow you to view your timetable. On or after your registration date (June 1st for Fall semester & December 1st for Winter semester) the "Save Plan" button will change to "Submit Changes". Click on "Submit Changes" to complete your preselected registration.

#### **To register for your semester courses online, follow these steps:**

1. Go to [selkirk.ca.](http://www.selkrik.ca)

2. On the Home page select "Current Students" from the menu on the left hand side of the page.

3. In the "Student Records and Online Registration" section click on "Online Registration". In the box enter your Student Number and PIN, then click on submit. (If this is your first time accessing your online student record, follow the on screen instructions to establish your PIN)

4. In your own student record click "Web Registration" from the left hand side of the page.

5. Read directions on the top half of the page carefully. Select the "Register" button beside the appropriate start date.

6. On the Add/Drop/Claim courses page scroll down to the "Search Subject Area" and from the drop down menu for:

- 6a. University Arts & Science students: select the subject area related to your course(s) ie. Biology, then click 'Search'. Tick the circle beside your course(s), seminar or lab (when selecting a seminar or lab any required classroom session will be included). You miust repeat this process if your UAS courses are in a different UAS 'Subject Area' ie. Physics. Refer to the Guide to Registration on the next page.
- 6b. Business Program students: after meeting with the Business Program Advisor you will select your program form the drop down menu in the "Search Subject Area" then click "Search". Tick the circle beside the course load at the top of the options. Do not select additional courses unless told to do so by the Business Program Advisor.
- 6c. Students of all other programs: select your program from the drop down menu in "Search Subject Area" then click "Search". Tick the circle beside the course load at the top of the options. Do not select additional courses as this will load all courses required for your program.

7. If you do not wish to be on a wait list, click the box "Do not wait list". If you wish to remove a course from your registration, click on the box "Clear".

8. Once you have selected your courses, scroll down and click on "Submit Changes". Click on "Course Schedule" to review your timetable.

**NEED HELP**: For assistance with online registration or any other inquiries, please contact your enrolment officer 250.365.7292.

# B. IF YOU DO NOT HAVE ACCESS TO A COMPUTER, YOU CAN REGISTER ONLINE AT THE CASTLEGAR AND NELSON CAMPUSES.

Guide to Registration Terms (xample below):

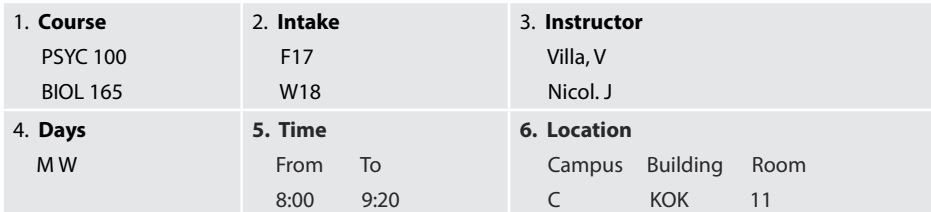

Selkirk College reserves the right to revise course schedules, room assignments and fees.

1) **Course**: The abbreviations used in the course descriptions, e.g., PSYC (Psychology), followed by the course number - 100.

- $2)$  **Intake:**  $F = Fall$ 
	-
	- W = Winter  $17 = Year$
	-
	- $C =$  Castlegar Campus, P = 10th Street, R = Silverking, A = KSA
	- $01 =$  Lecture section number. L1 refers to a lab section which is taken with a lecture section. S1 refers to a seminar section which is also taken with a lecture section, e.g., PSYC 100. Some courses such as CHEM 110 and CHEM 122 share common lab sections. C1 refers to Nursing clinical sections only. D1 refers to a distance education section. For distance education courses please contact the instructor before classes start.
- 3) **Instructor:** Name of the instructor assigned to teach a particular section. Instructor assignments are subject to change without notice.
- 4) **Days:** M = Monday; T = Tuesday; W = Wednesday; R = Thursday;
- $F =$  Friday;  $S =$  Saturday; N = Sunday
- 5) **Time:** All times refer to the 24 hour clock.
- 6) **Location:** C = Castlegar Campus  $ADM =$  Administration Building  $LAR =$  Lardeau Wing
	- $LLB =$  Bonnington Basement  $MON =$  Monashee Wing  $BON = Bonnington Wing$  SEN = Sentinel Wing  $KOK = Kokanee Wing$  VAL = Valhalla Wing

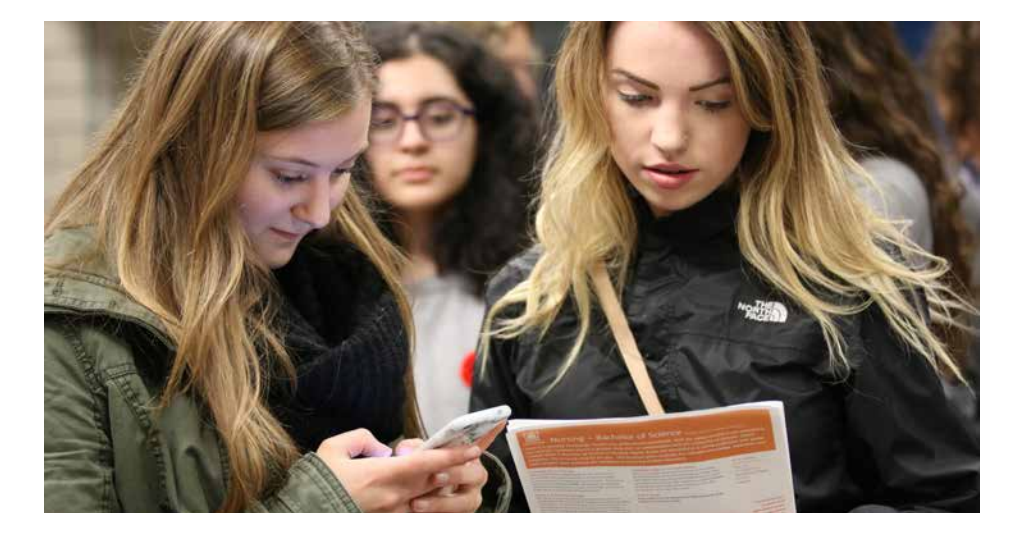

# Step 4: Tuition Payment

All tuition fees are due and payable prior to the first day of classes. Fees may be paid online via your online student record using a credit card, through your bank or in person at any Selkirk College campus using cash, debit, or cheque. Student Accounts can be reached at 1.888.953.1133 ext 21297 (Castlegar), 1.866.301.6601 ext 13244 (Nelson).

# Step 5: Future Communication from the Registrar's Office

The Registrar's Office will continue to communicate with you through the email address that you provided on your application form until the start of class. Once classes start, we will communicate with you via your Selkirk College email (.edu). You will receive information on setting this up no later than the end of August.

### **Early Alert**

In the first few weeks of a new semester, there are always adjustments to make, and some students may find they experience greater challenges than others.

Early identification of issues and timely support may make all the difference to a student's success in a program.

Early Alert is an online referral system that enables instructors to identify students who are facing challenges in their courses or programs. This should occur during the first five weeks of a semester.

Students referred to Early Alert will be contacted by email and invited to meet with a member of the Student Access and Support Department. The student will then be connected with appropriate support services or resources.

Early Alert is available for the first five weeks of the fall and winter semesters. At all other times, students will be referred directly to the appropriate services.

Contact [earlyalert@selkirk.ca](mailto:earlyalert%40selkirk.ca?subject=) for more information.

# How to drop a course/program

• Course changes can be submitted online up to September 4th (Fall) & January 7th (Winter)

• As of September 5th (fall) and January 8th (winter), you must submit a Course Change Form available at [selkirk.ca/current students](http://www.selkirk.ca/current-students) in the section "Information & Forms" or from your campus Admissions Office.

• If you do not complete a Course Change Form, this may result in a Did Not Withdraw (DNW) and no tuition refund. A DNW can have a negative impact on your overall Grade Point Average (GPA).

### **Last day to withdraw/change to Audit is November 9, 2017 (fall) and March 13, 2018 (winter)**

### **Drop Policy – Refund of Tuition FALL 2017**

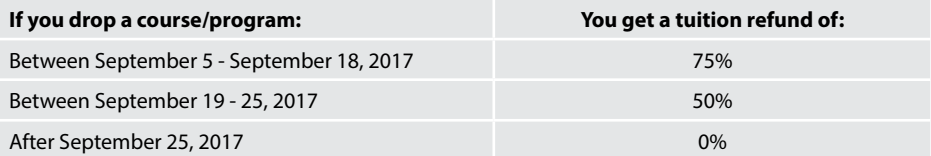

### **Drop Policy – Transcript Note FALL 2017**

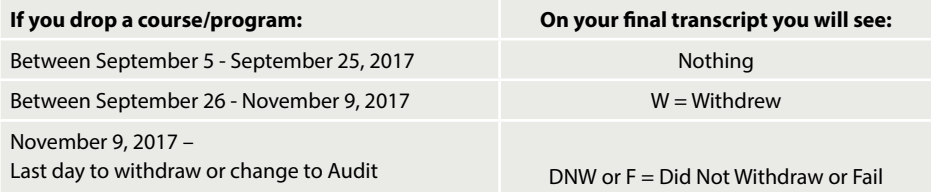

### **Drop Policy – Refund of Tuition WINTER 2018**

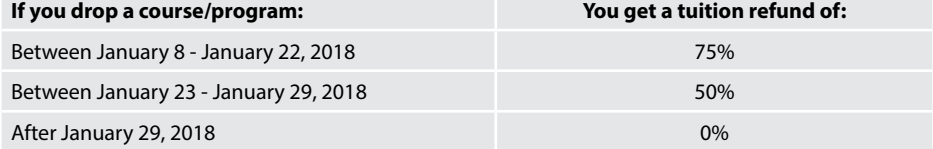

### **Drop Policy – Transcript Note WINTER 2018**

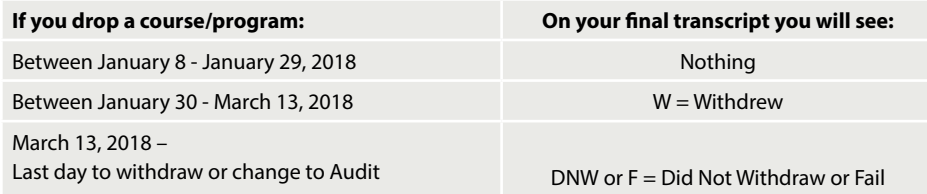

*Note: Refunds are based on the date the completed Course Change Form is received in the Enrolment Office. The Student Withdrawal and Refund Policy #8616 can be found here: policies.selkirk.ca/media/ policiesselkirkca/college/Policy-8616-Student-Withdrawals-and-Refunds--2015.08.17-final.docx.pdf*

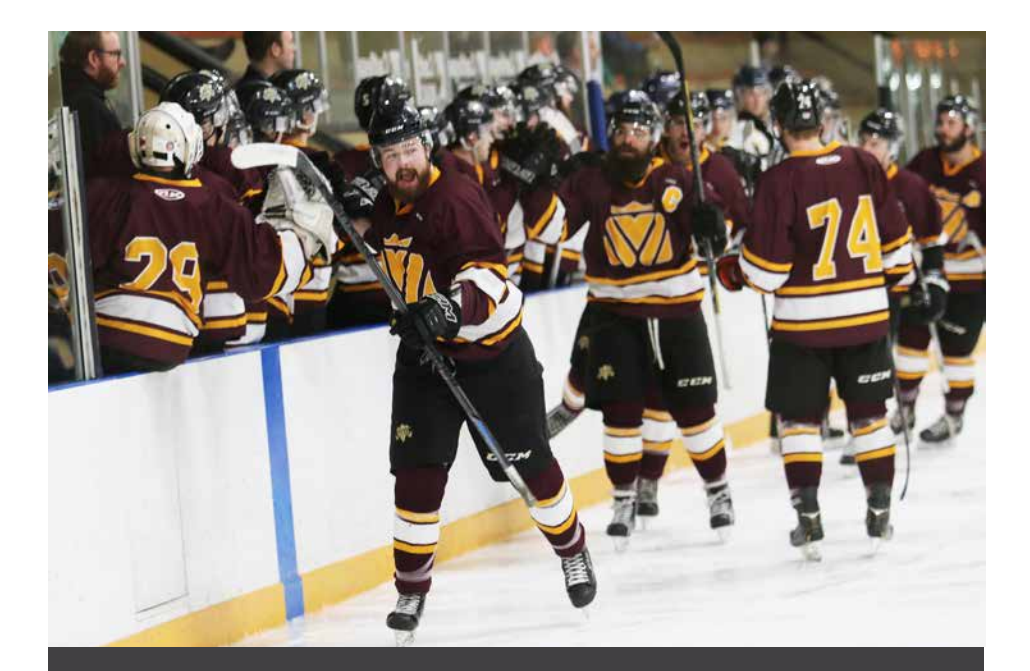

# Selkirk Saints Hockey

The Selkirk College Saints Men's Hockey team competes in the British Columbia Intercollegiate Hockey League, which also includes programs representing Eastern Washington University, Simon Fraser University, Trinity Western University and the University of Victoria.

The BCIHL is one of Canada's most competitive post-secondary hockey leagues featuring graduates from the likes of WHL, BCHL and KIJHL.

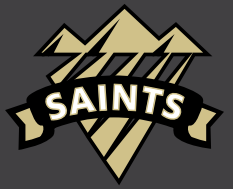

#### *For more information visit* **www.bcihl.ca**

*For all game schedules, up-to-the-minute team news and information visit the official Saints website at:* www.gosaints.ca

# Admissions Offices

# **CASTLEGAR**

#### **NELSON**

1.888.953.1133 301 Frank Beinder Way Castlegar BC V1N 4L3

1.866.301.6601 2001 Silver King Rd. Nelson BC V1L 1C8

Phone 250.365.7292

Phone 250.352.6601

Selkirk<sup>3</sup> College

*Within Reach. Beyond Imagination.* **selkirk.ca**